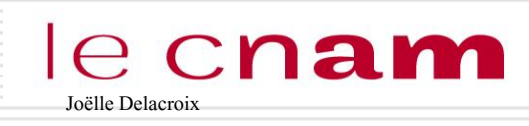

### PROGRAMMATION SHELL

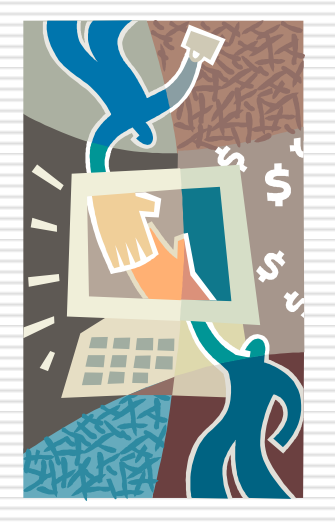

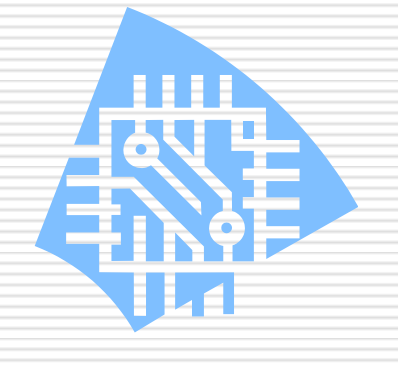

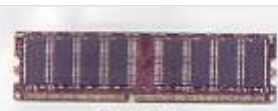

**DDR RAM** 

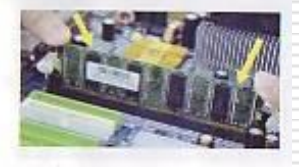

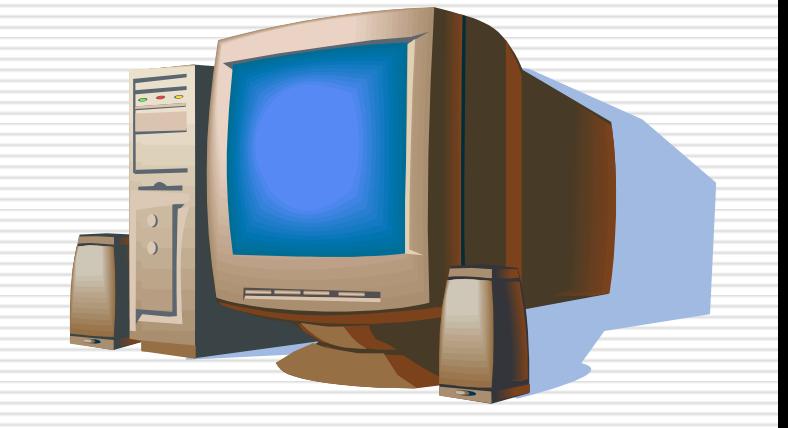

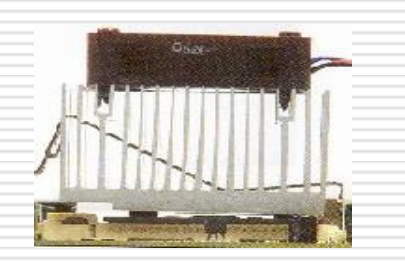

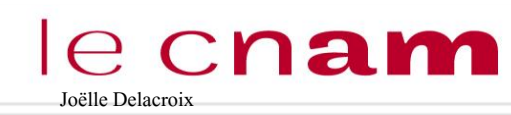

## Joëlle Delacroix PROGRAMMATION SHELL

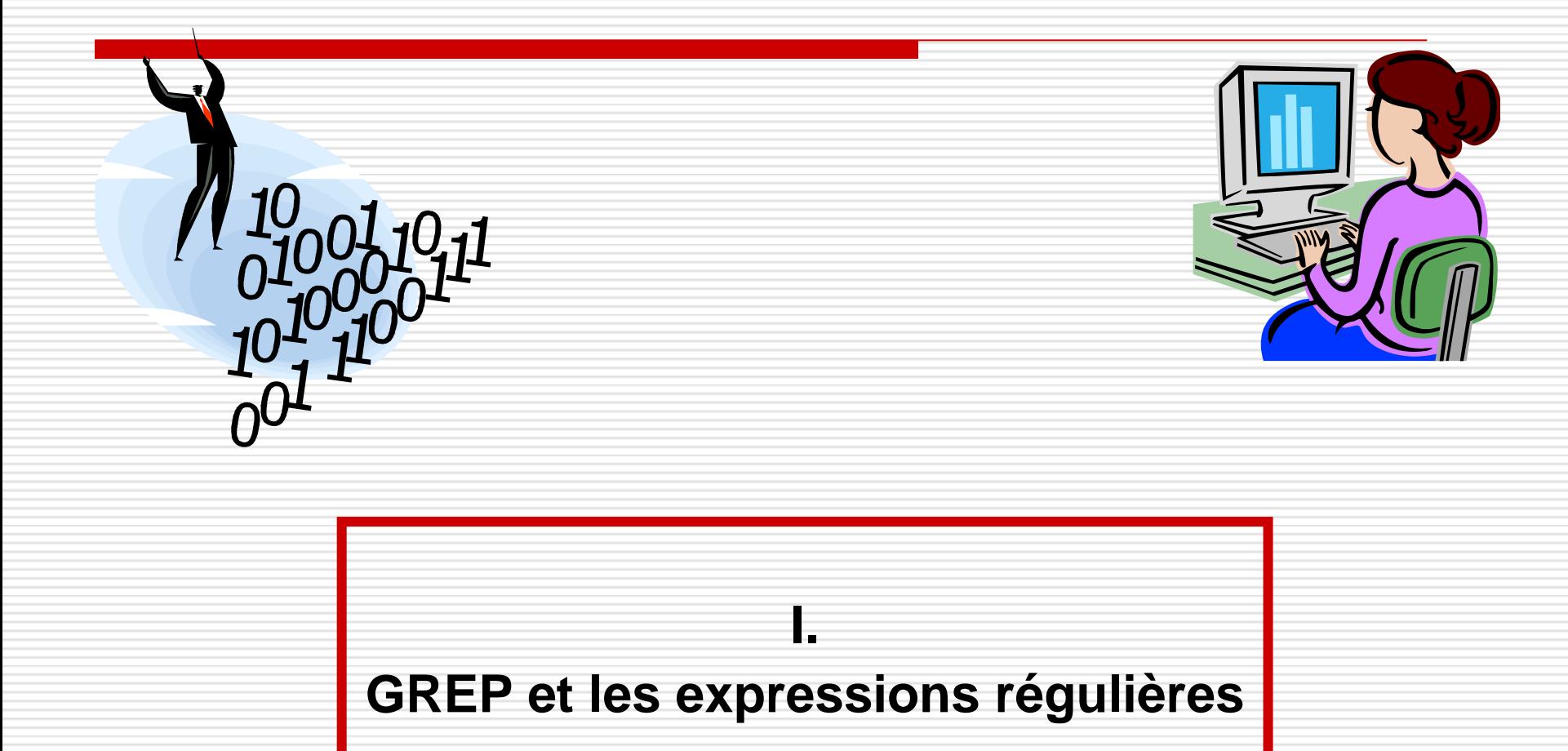

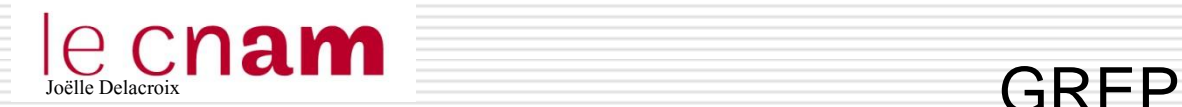

 Grep est une commande qui permet de rechercher et afficher les lignes d'un fichier d'entrée contenant une chaine de caractères

\$> grep Marie fichier.txt

Si aucun nom de fichier n'est spécifiée, l'entrée standard est lue.

- Cette commande est un « filtre »; elle peut être utilisée dans un pipe.
- \$> more fichier.txt | grep Marie
- \$> grep Marie fichier.txt
	- Les options sont les suivantes :
		- $\Box$  v affiche les lignes ne contenant pas la chaîne
		- $\Box$  c compte le nombre de lignes contenant la chaîne
		- $\Box$  laffiche le nom des fichiers qui contiennent la chaîne
		- **-i** ignore la différence en minuscules et majuscules <sup>3</sup>

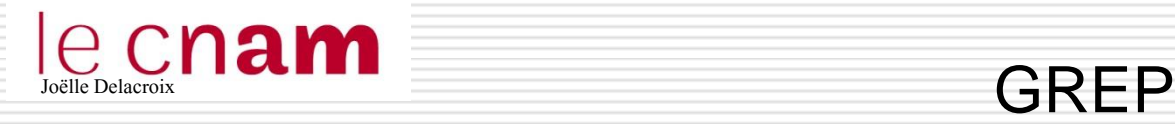

linuxjojo@linuxjojo=VirtualBox:~/Documents\$ cat fichiernom.txt olivier:29:0298333242:Brest marcel:13:0466342233:Gardagnes myriam:30:0434214452:Nimes yvonne:92:013344433:Palaiseau llinux.jo.jo@linux.jo.jo-VirtualBox:~/Documents\$

linuxjojo@lihuxjojo-Vir<u>tualB</u>ox:"/Documents\$ grep Brest fichiernom.txt olivier:29:0298333242:<mark>Brest</mark> linuxjojo@linuxjojo-VirtualBox:~/Documents\$ grep -c Brest fichiernom.txt linuxjojo@linuxjojo-VirtualBox:~/Documents\$ grep -v Brest fichiernom.txt marcel:13:0466342233:Gardagnes myriam:30:0434214452:Nimes yvonne:92:013344433:Palaiseau linuxjojo@linuxjojo-VirtualBox:~/Documents\$

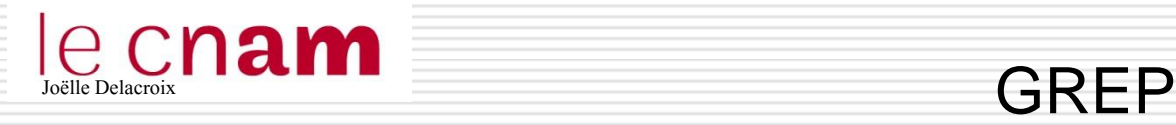

linuxjojo@linuxjojo=VirtualBox:~/Documents\$ cat fichiernom.txt olivier:29:0298333242:Brest marcel:13:0466342233:Gardagnes myriam:30:0434214452:Nimes yvonne:92:013344433:Palaiseau linuxjojo@linuxjojo-VirtualBox:~/Documents\$

|linuxjojo@linuxjojo-VirtualBox\*~/Documents\$ more fichiernom.txt | grep Brest olivier:29:0298333242:**Rrest** llinux.jo.jo@linux.jo.jo-VirtualBox:"/Documents\$

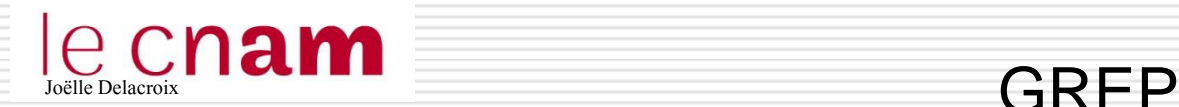

 Grep est une commande qui permet de rechercher et afficher les lignes d'un fichier d'entrée contenant une chaine de caractères

Elle recherche des chaines littérales ou prend en compte une description de la chaine recherchée appelée « expression régulière »

Les options sont les suivantes :

- **-G** Interprète le *motif* comme une expression régulière simple C'est le comportement par défaut.
- **-E** Interprète le *motif* comme une expression régulière étendue
- **-F** Interprète le *motif* comme une liste de chaînes figées

\$> grep Marie fichier.txt  $\rightarrow$  grep -F Marie

\$> grep ^Marie fichier.txt > <u>Narie expression</u>

régulière ^métacaractère spécifiant un début de ligne

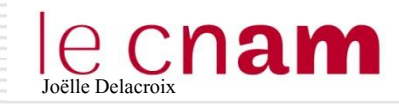

# e Cham<br>
Les expressions régulières

- Une expression régulière constitue une syntaxe permettant de décrire des chaines de caractères de manière symbolique. On les appelle aussi « motif ».
- **Une expression régulière est composée de caractères et de** symboles particuliers appelés métacaractères.

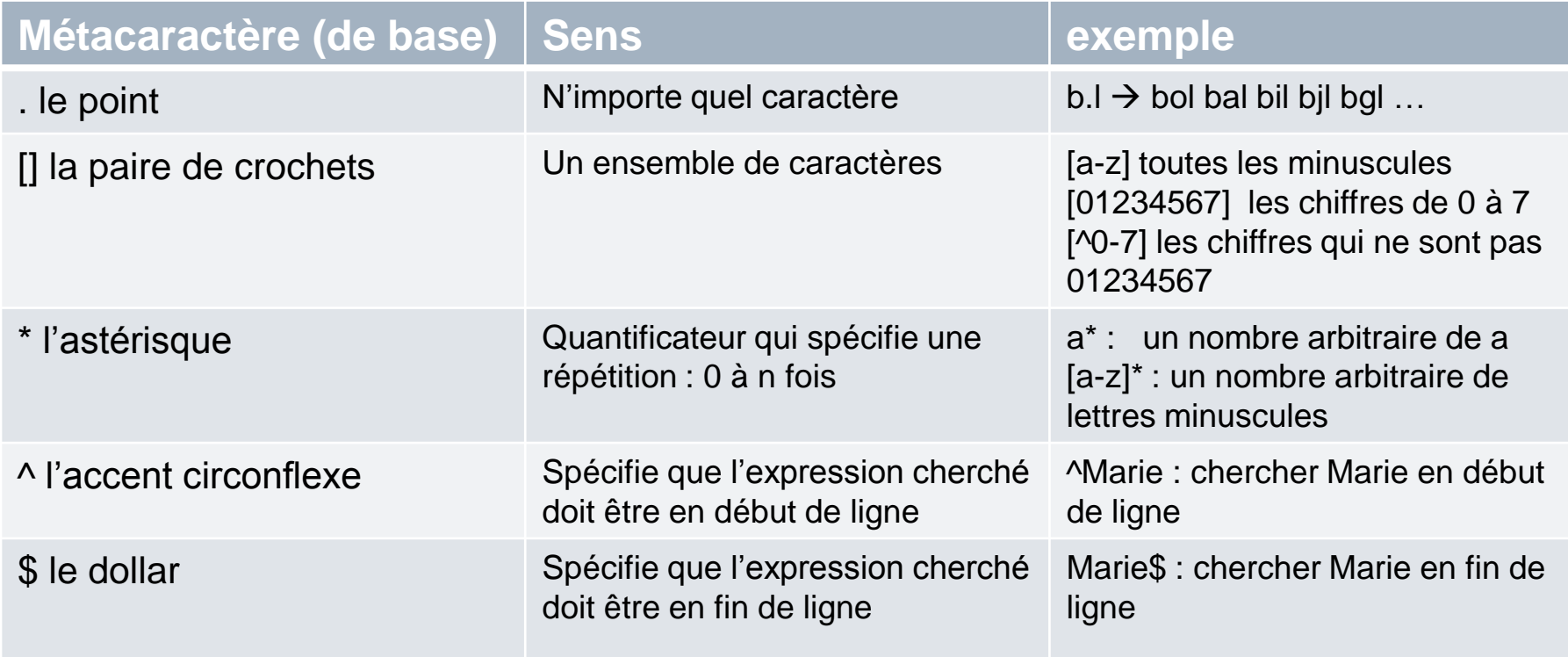

### Les expressions régulières, Exemples

\$> cat contact.txt

0685689758;Dupont;80000;Amiens

0125968732;Martin;06000;Nice

0625894112;Pascal;75003;Paris

0252630685;Patrick;77000;Saint Martin

0124565100;Michel;75000;Paris

#### $\Box$  Chercher les clients dont le numéro commence par 06

#### **\$> grep 06 contact.txt**

**0685689758;Dupont; 80000;Amiens 0125968732;Martin;06000;Nice 0625894112;Pascal;75003;Paris 0252630685;Patrick;77000;Saint Martin**

#### **\$> grep ^06 contact.txt 0685689758;Dupont;80000;Amiens 0625894112;Pascal;75003; Paris**

**Le numéro de tel est en début de ligne**

#### $\Box$  Chercher les clients dont le numéro commence par 02 ou 01

**\$> grep ^0[1-2] contact.txt 0125968732;Martin;06000;Nice 0252630685;Patrick;77000;Saint Martin 0124565100;Michel;75000;Paris**

**^0[1-2] début de ligne 0 puis 1 ou 2**

**\$> grep ^.[1-2] contact.txt 0125968732;Martin;06000;Nice 0252630685;Patrick;77000;Saint Martin 0124565100;Michel;75000;Paris**

8

#### Les expressions régulières, L'échappement \

\$> cat contact.txt

0685689758;Dupont;80000;Amiens;note\*\*

0125968732;Martin;06000;Nice;note\*\*\*

0625894112;Pascal;75003;Paris;note\*\*

0252630685; Patrick; 77000; Saint Martin; note\*

0124565100;Michel;75000;Paris;note\*\*

#### $\Box$  Chercher les clients qui ont reçu trois étoiles

#### **\$> grep note\*\*\* contact.txt**

**0685689758;Dupont;80000;Amiens;note\*\* 0125968732;Martin;06000;Nice;note\*\*\* 0625894112;Pascal;75003;Paris;note\*\* 0252630685;Patrick;77000;Saint Martin;note\* 0124565100;Michel;75000;Paris;note\*\***

**\$> grep 'note\\*\\*\\*' contact.txt 0125968732;Martin;06000;Nice;note\*\*\***

□ Le " est un métacaractère. note \*\*\* représente le motif 0 à n fois « note ».

□ Pour que \* ne soit pas interprété comme métacaractère, il faut échapper le symbole. C'est la fonction du \

9

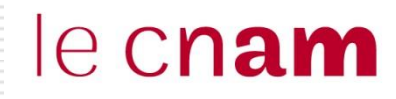

#### Les expressions régulières, L'échappement \

\$> cat contact.txt 0685689758;Dupont;80000;Amiens;note\*\* 0125968732;Martin;06000;Nice;note\*\*\* 0625894112;Pascal;75003;Paris;note\*\* 0252630685; Patrick; 77000; Saint Martin; note\* 0124565100;Michel;75000;Paris;note\*\*

 $\Box$  Chercher les clients qui ont reçu une étoile

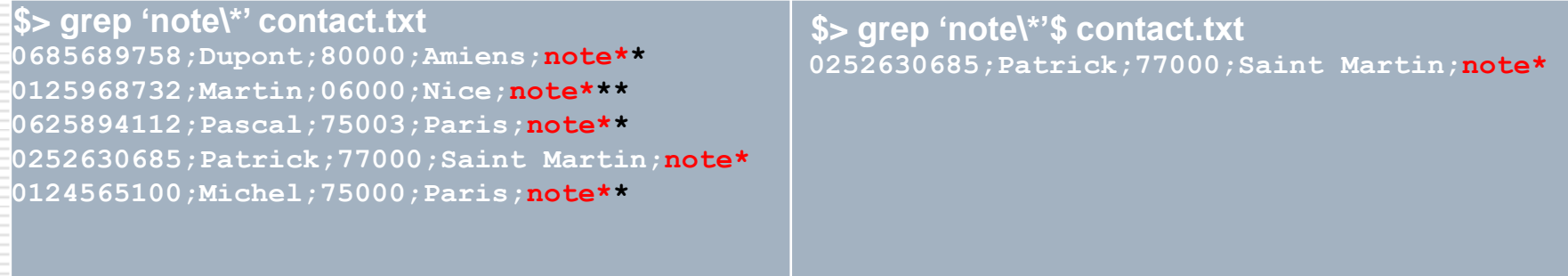

### Les expressions régulières étendues

 $\Box$  Elles comportent de nouveaux symboles pour exprimer les motifs. Elles apportent le concept d'expression. Elles sont utilisées par grep –E.

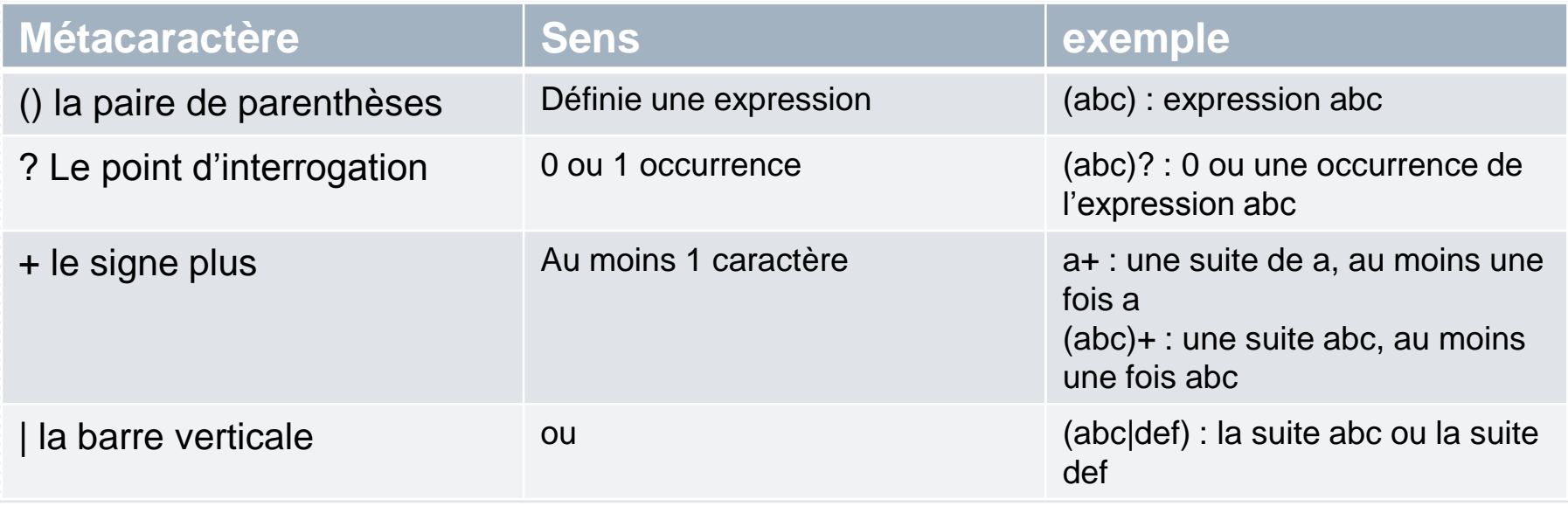

### Les expressions régulières étendues

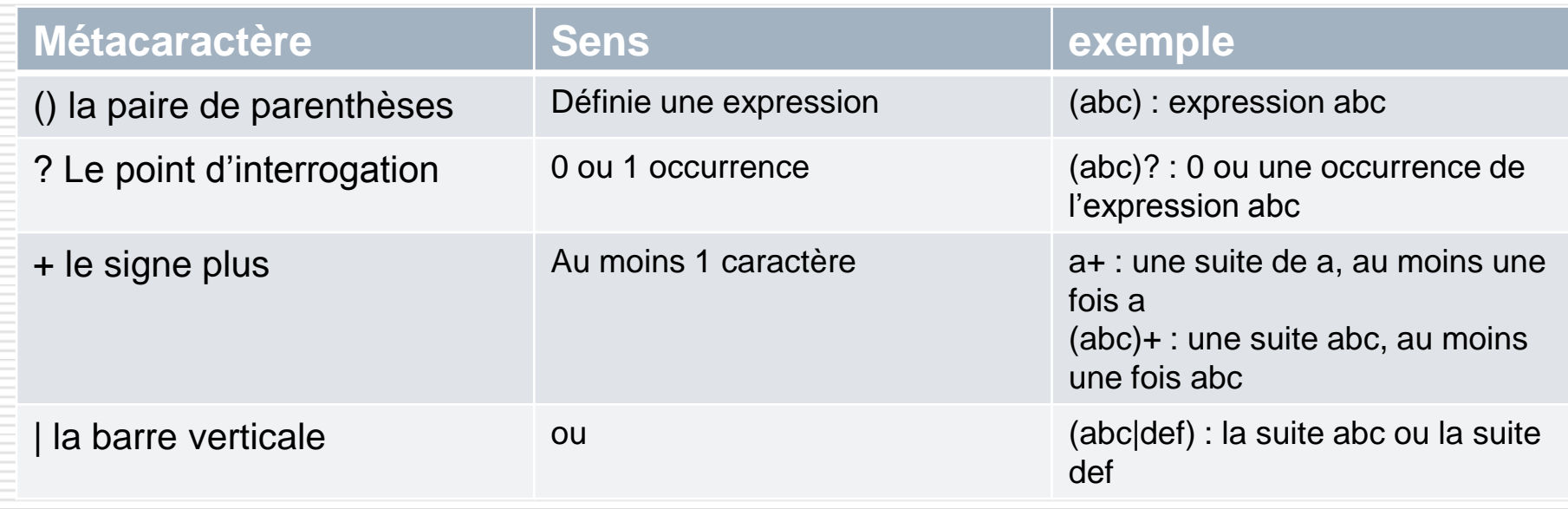

[abc] : un caractère de l'ensemble – (abc) l'expression abc

linuxjojo@linuxjojo-VirtualBox:"/Documents\$ echo "abcdefghiacbegafhib" > ficheex emple linuxjojo@linuxjojo=VirtualBox:~/Documents\$ more ficheexemple abcdefghiacbegafhib linuxjojo@linuxjojo-VirtualBox:~/Documents\$ grep [abc] ficheexemple <mark>abo</mark>defghi<mark>ach</mark>eg<mark>a</mark>fhi**b** linuxjojo@linuxjojo-VirtualBox:~/Documents\$ grep -E '(abc)' ficheexemple <mark>abo</mark>defghiacbegafhib linux.jo.jo@linux.jo.jo-VirtualBox:~/Documents\$

### Les expressions régulières étendues

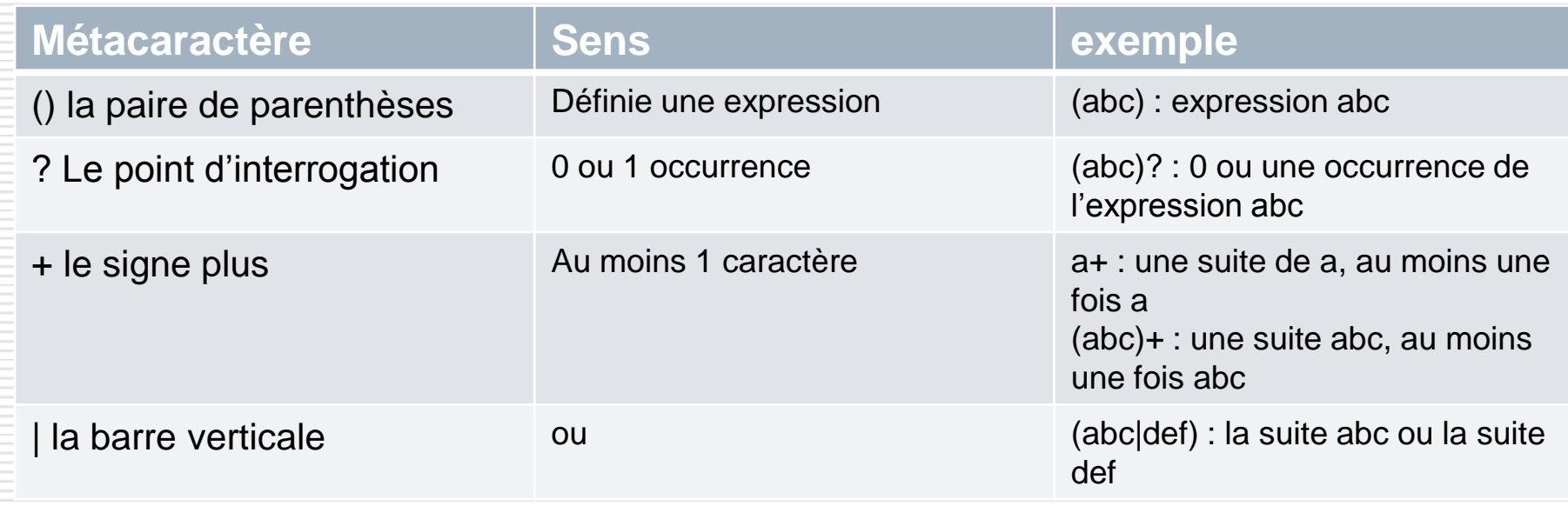

 $\Box$  a<sup>\*</sup> : 0 ou n fois a – a+ au moins une fois a

```
linuxjojo@linuxjojo-VirtualBox:~/Documents$ more ficheexemple
abcdefghiacbegafhib
ifdtehkcoe
aahfthete
linuxjojo@linuxjojo=VirtualBox:~/Documents$ grep a* ficheexemple
<mark>a</mark>bodefghi<mark>a</mark>cbeg<mark>a</mark>fhib
Fdtehkcoe
<mark>aa</mark>hfthete
linuxjojo@linuxjojo-VirtualBox:~/Documents$ grep -E a+ ficheexemple
<mark>a</mark>bcdefghi<mark>a</mark>cbeg<mark>a</mark>fhib
laahfthete
linux.jo.jo@linux.jo.jo-VirtualBox:"/Documents$
```
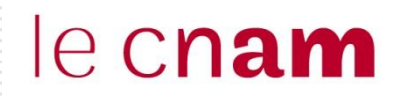

### Les expressions régulières, Exemples

\$> cat contact.txt

0**a**856**b**9758;Dupont;80000;Amiens

0125968732;Martin;06000;Nice

0625**c**94112;Pascal;75003;Paris

0**t**52630685;Patrick;77000;Saint Martin

0124565100;Michel;75000;Paris

 $\Box$  Le fichier contient des numéros de téléphone incorrects. Ne pas afficher ces lignes

**\$> grep '^[0-9][0-9]\*;' contact.txt 0125968732;Martin;06000;Nice 0124565100;Michel;75000;Paris**

**Expression non étendue**

**\$> grep -E '^[0-9]+;' contact.txt 0125968732;Martin;06000;Nice 0124565100;Michel;75000;Paris**

**Expression étendue**

 $\Box$  Afficher les lignes qui se termine par 'is' ou 'in'

**\$> grep '(is)\$|(in)\$' contact.txt**

### Les expressions régulières

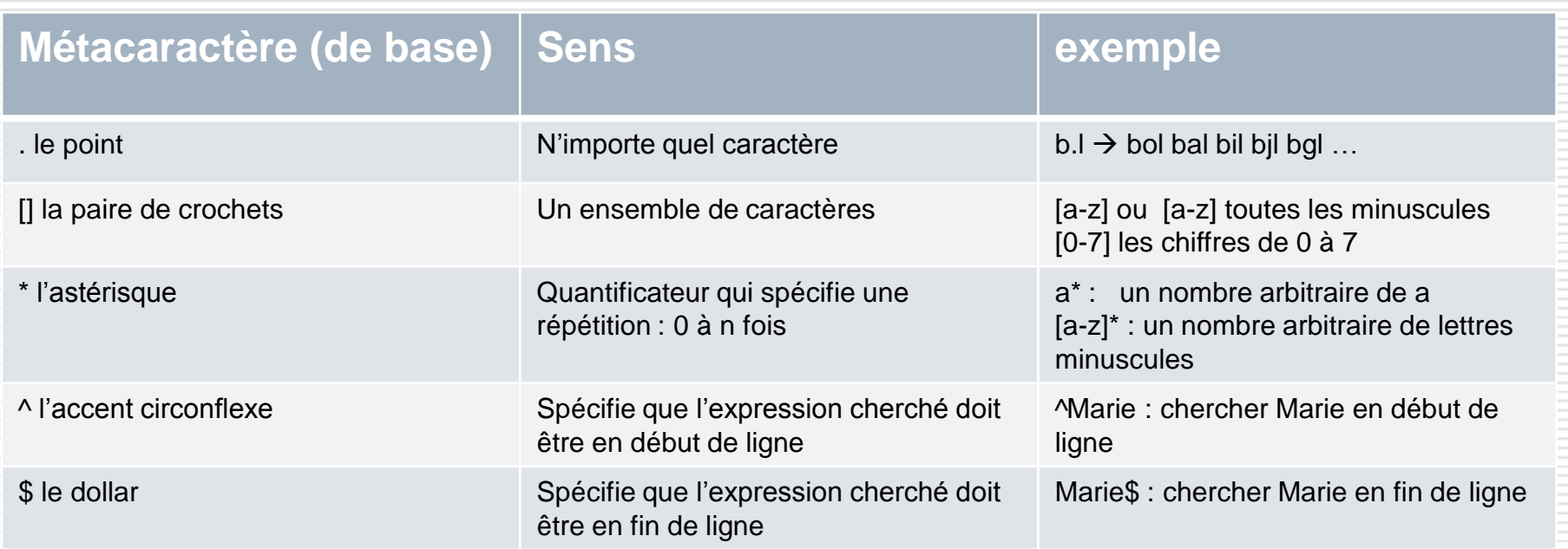

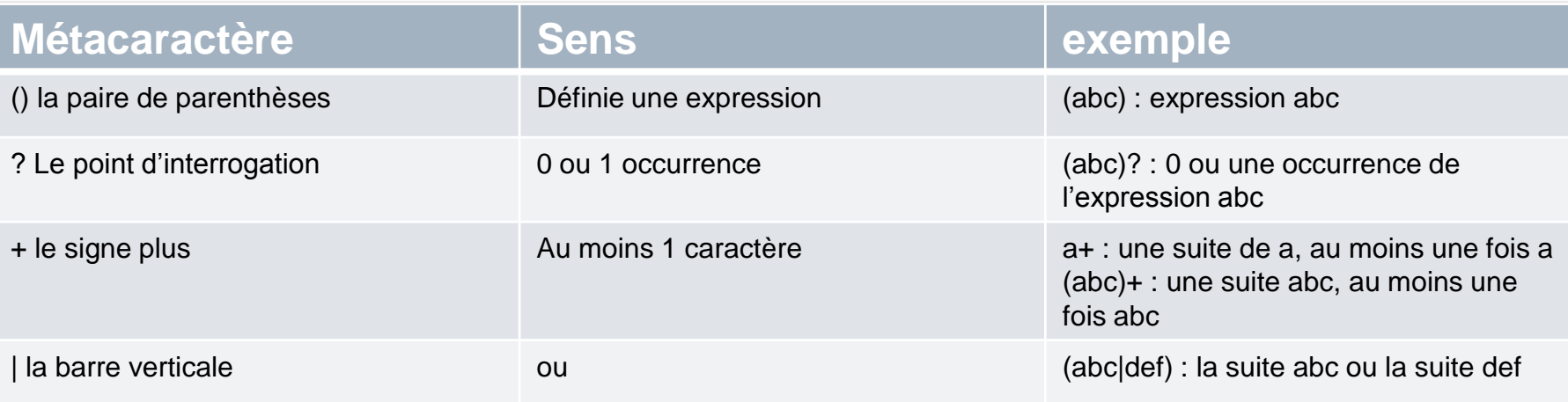